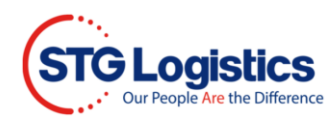

# **View Pictures**

Users with login access may view pictures of cargo through the Outturn which may be accessed in multiple locations.

### **Container Listing**

Select the Containers tab to obtain a listing of all containers being worked on at STG.

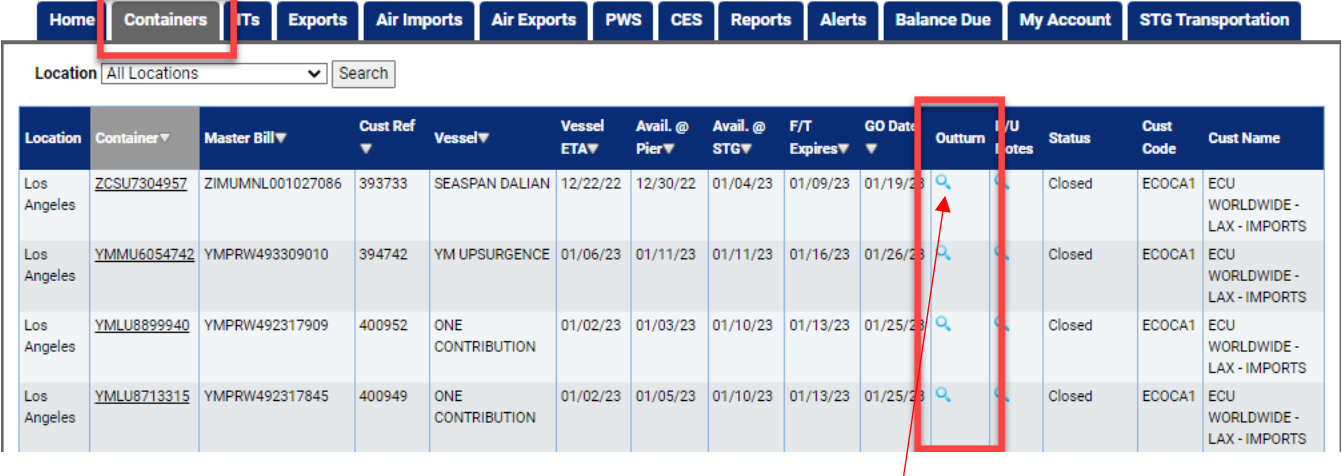

You may view an Outturn report for all containers that show a magnifying glass in the Outturn column. If the magnifying glass is not displayed the Outturn has not been completed.

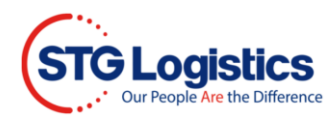

## **Using the Search Bar**

Search for a specific container using the search function. Select Location and Container Number from drop down menu, type container number and click Go.

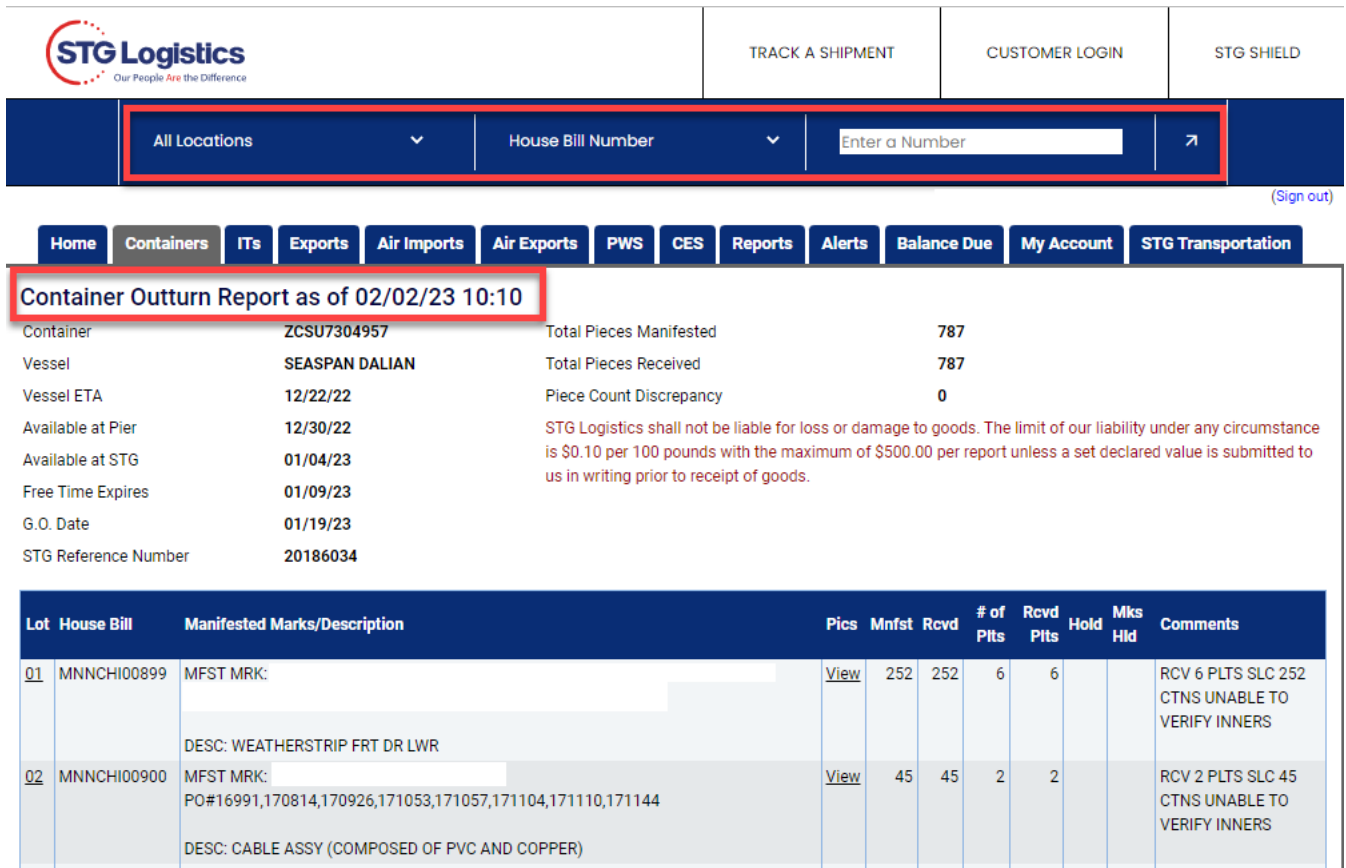

### Select the View link under the Pictures column and pictures of the HBL will display.

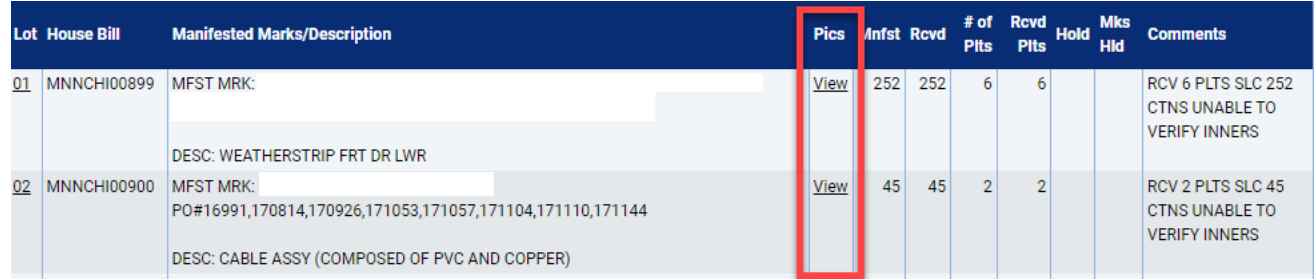

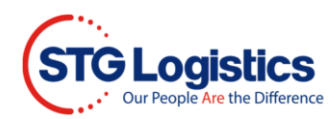

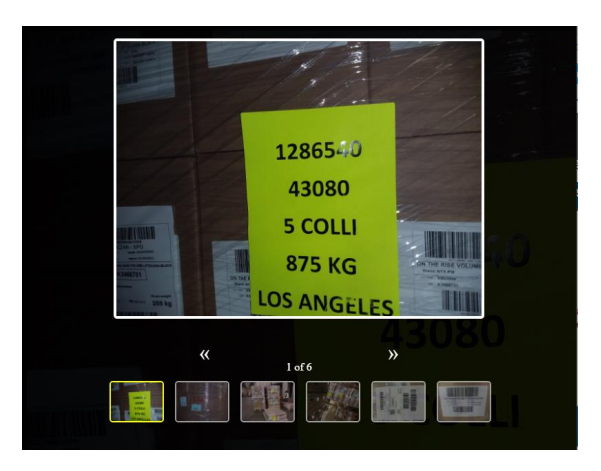

## **Lot Detail Screen**

You may also access your Outturn reports from the Lot Details Information screen.

í.

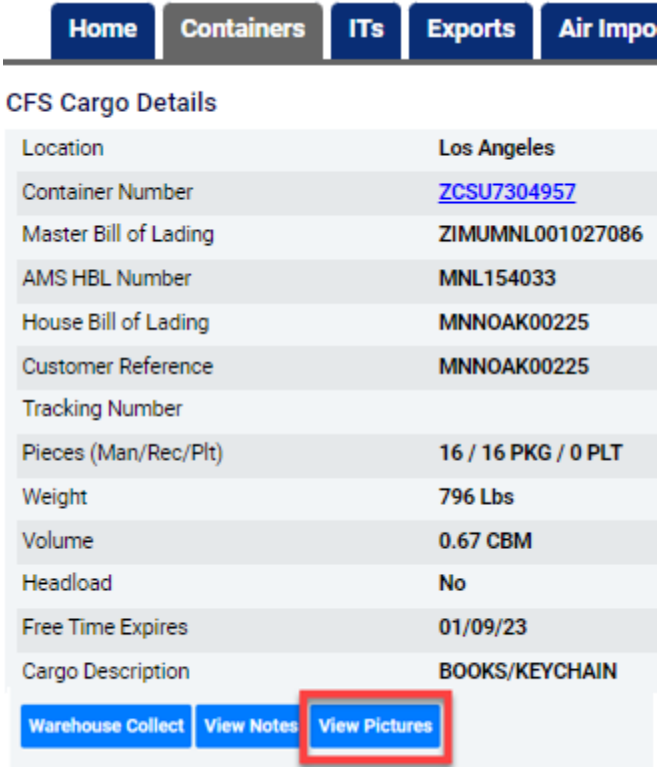

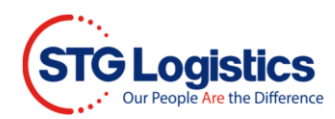

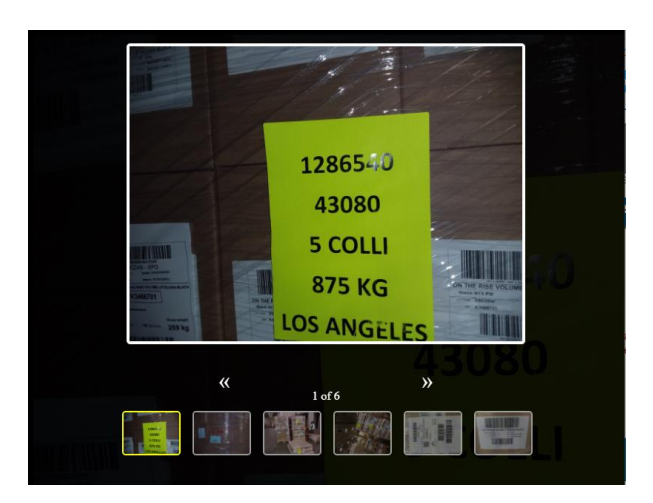